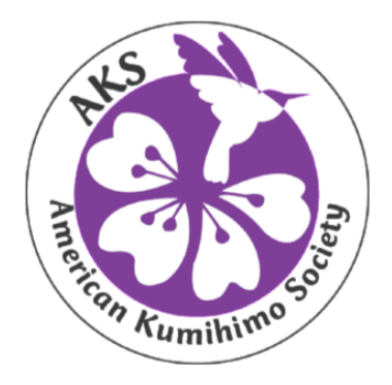

## **About Forums**

Most eCourses have a Class Forum *(a few of the initial offerings do not).*

The Class Forum is used as a means of communicating with the instructor during the first six months of the class. After the initial six months the students may continue to utilize the Forum to communicate with each other, however instructors will not be required to monitor activity.

## **Registration in the Class Forum is automatic when you register for the class.**

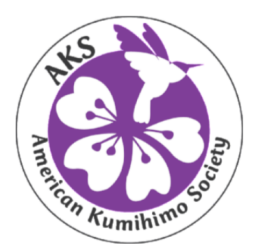

#### **Accessing Forums**

There are two ways to access the Class Forum and both begin by clicking on My Classes (1) on the purple menu bar. Remember, you must be logged into the AKS website.

The first and easiest way to access the Class Forum is by clicking on the correct Forum on the right hand side (2) of the My Classes page.

The second method of accessing the Class Forum is through the course itself on the left hand side (3) of the My Classes page. Note: Not all courses and/or modules include this means of accessing the Class forum.

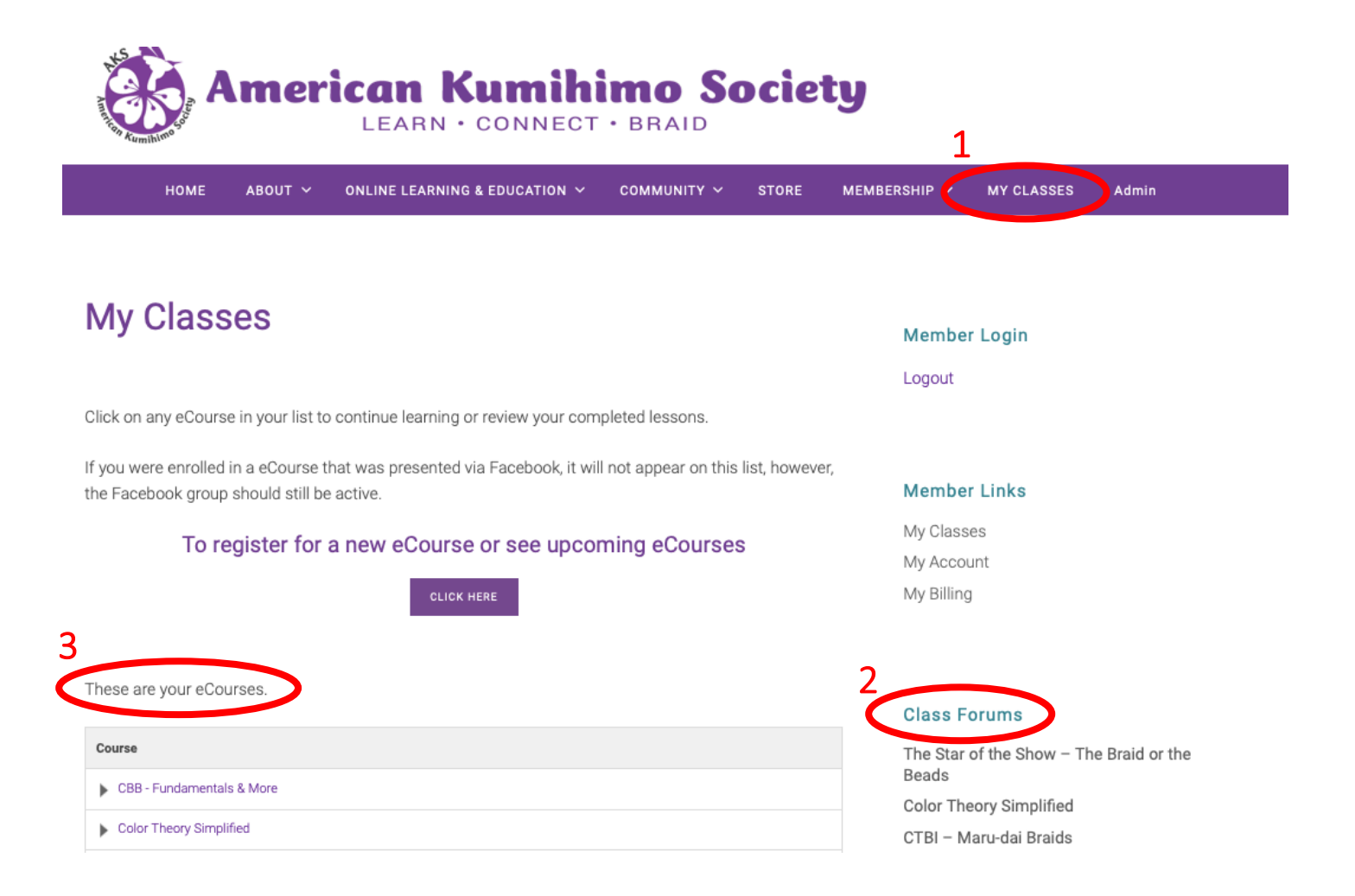

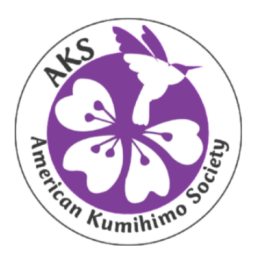

#### **How To Use Forums**

**Home (**1**)** In the Home view posts are displayed chronologically, with the most recent post on top. As new posts are added the older posts will move down the list and eventually will not be viewable, this is similar to how Facebook works. It is not recommended to post in the Home screen but rather go to the Forum.

**Forum (2)** This is the best way to comment and post photos. All topics will be created by either the instructor or the Forum administrator. Use the appropriate Topic and post your Photos, ask a Question or join in on a Discussion.

**Topic** (3) – Often the Topics set up by the instructor align with the course modules allowing the braider to post their questions and/or photos. The instructor only monitors the Class Forum for the initial six months of the course. However, braiders will find valuable information in many of the Class Forum Topics.

*Please do not start a new Topic. If a new topic is started, it will be merged into one of the existing topics.*

#### **Voices, Replies and Last Post (**4**)**

These all let you know how many people have posted to a particular topic and also how current the discussion is.

There are two options of how you view content and how you add your comments and photos; **Home** and **Forum**.

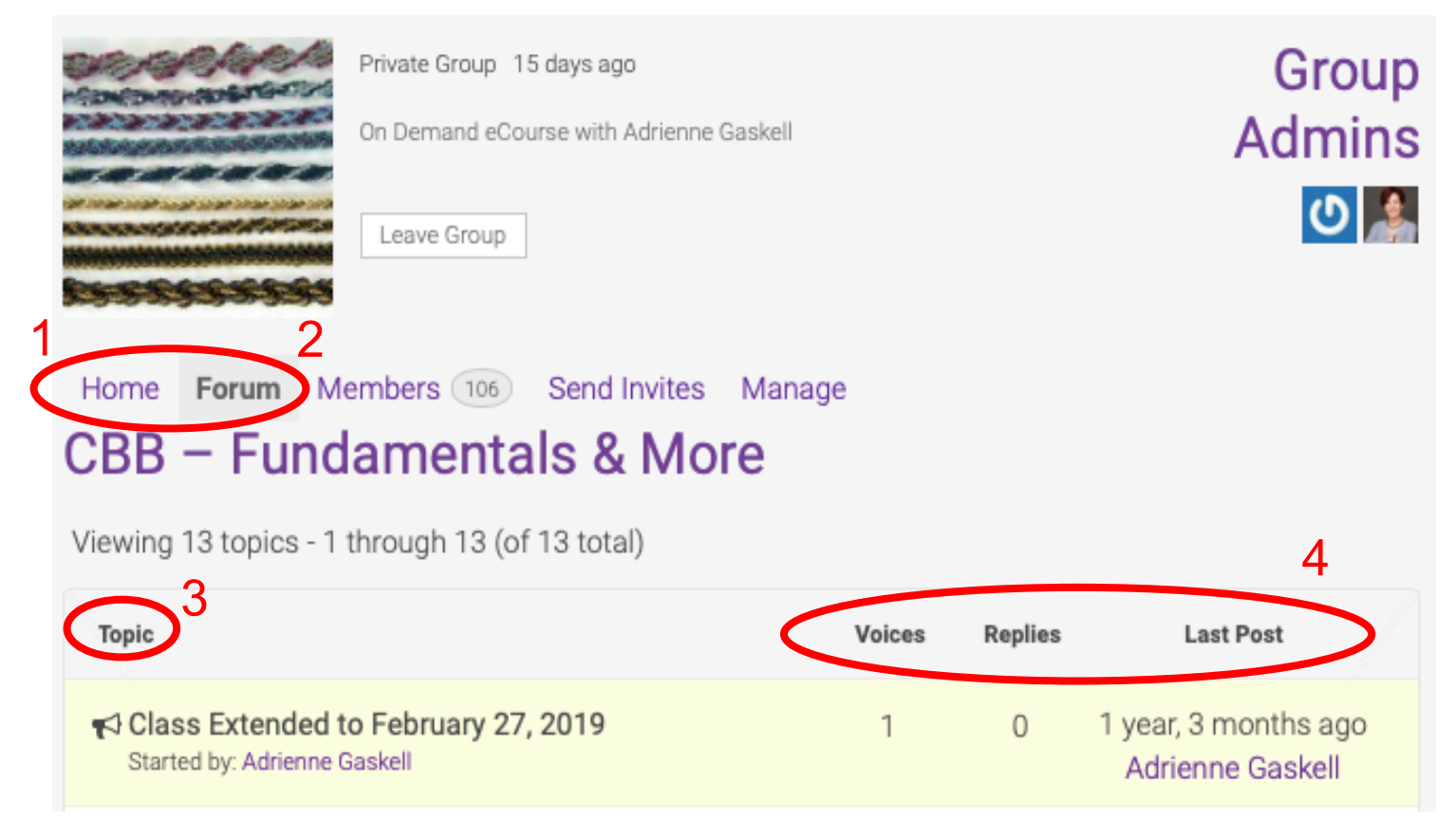

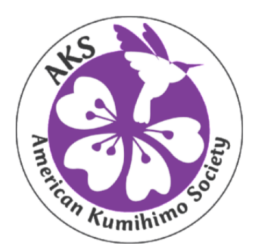

#### **Posting Pictures in Forum**

This is easiest completed using a computer. Once you are in the appropriate Forum Class tab, click on on the most appropriate Topic. Then scroll down to the bottom of the page and click inside the text box. Next choose the **photo icon**.

#### Reply To: Edo Yatsu

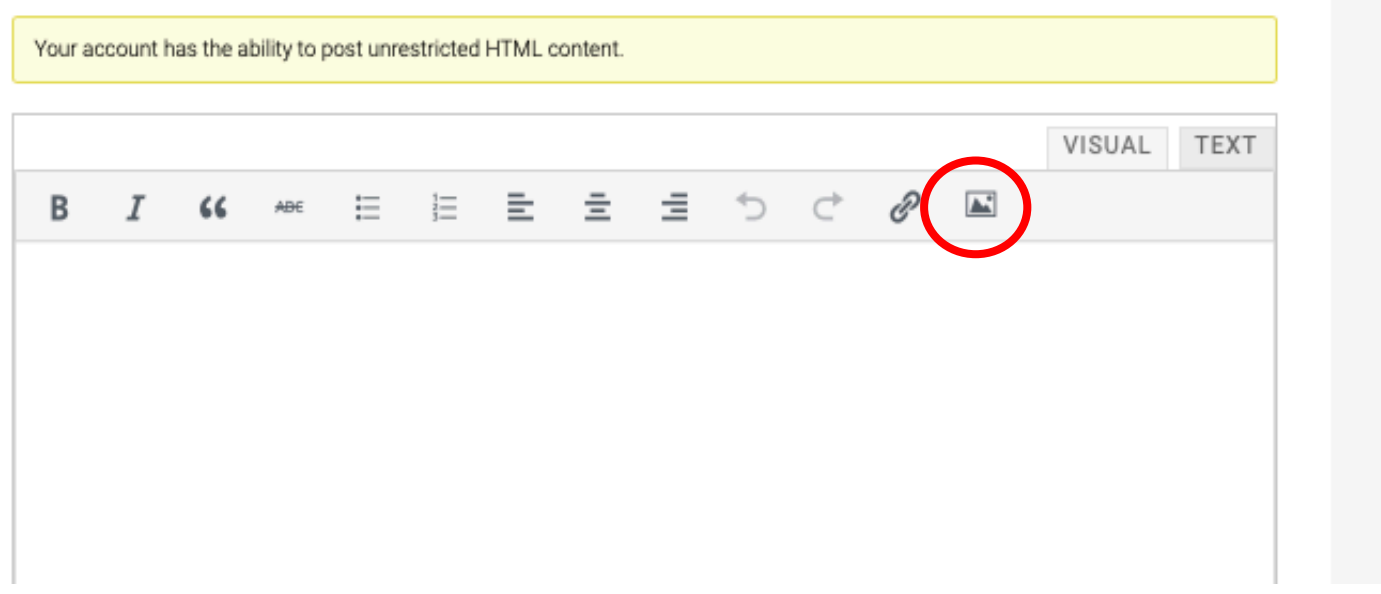

**Source:** Using the Source open box locate the picture/file on your computer and then click on the camera following the Source box. It will turn purple when you hover over it. Image: Name your image.

Dimensions: This can be left blank.

Click on OK to upload your picture. Note: It is wise to watermark your pictures prior to uploading the photo.

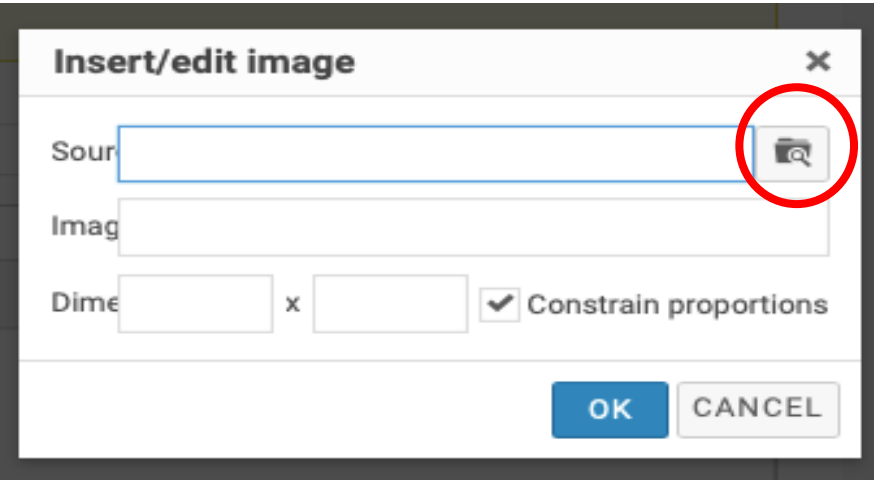

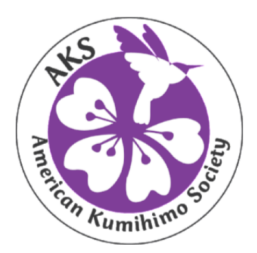

#### **Posting Pictures in Forum** *cont.*

This is what it will look like after you upload your photo. The boxes on the corners can be used to resize your photo. You should CENTER THE IMAGE as this will make it display in the topic better.

Also click on Notify me of follow-up replies via email to receive notifications. (1)

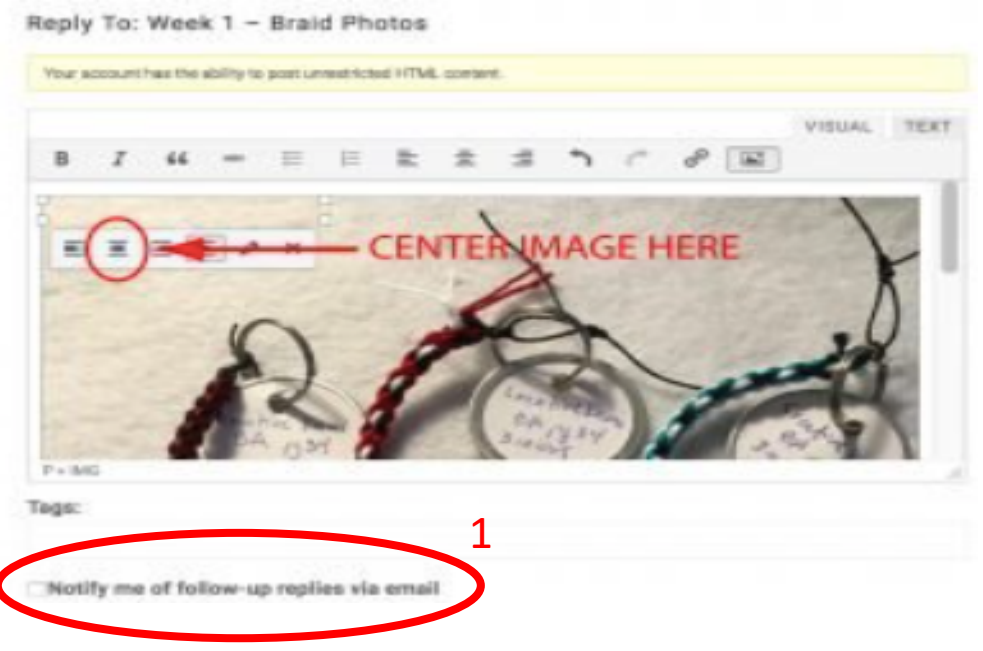

## Hit RETURN on your keyboard before adding text

Use the scroll bar on the right to scroll to the bottom of your photo.

Again, do a hard return on your keyboard before adding text.

Hit submit to enter your picture and/or text.

**Note: Please try to limit personal messaging to the instructor – if you have a question, most likely someone else will have the same question and all will benefit from your question and the answer.**

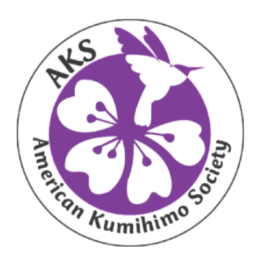

#### **Forum Etiquette**

- As members of AKS you are asked to adhere to online standards of behavior. To ensure proper use of the Class Forum please keep the following in mind:
- All materials shared in this eCourse are the property of the instructor and are not to be shared with others.
- All photos shared in the Forum belong to the owner of the photo and are not to be posted or shared without the express written consent of the owner of those photos.
- We all want an environment free from advertisements, therefore we ask that there be no solicitations for personal business from participants.
- Most importantly, please participate in the **Forum** to ensure you and others benefit from asking questions and sharing your insights, photos or ideas.
- **Note: Please try to limit personal messaging to the instructor (or Forum moderators) - if you have a question, most likely someone else will have the same question and all will benefit from your question and the answer.**

## **HAPPY BRAIDING!**